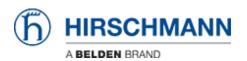

Knowledge base > Products > OWL > How to create 2 or more IP interfaces at a port?

## How to create 2 or more IP interfaces at a port?

- 2018-02-09 - OWL

To add another IP network at one of OWL's ports you can use following command in Startup script:

E. g. at ETH1 already IP 192.168.4.1 is configured. To add 192.168.5.1 as second IP network enter

ifconfig eth1:1 192.168.5.1 netmask 255.255.255.0